## **Vkladanie grafických objektov zo schránky (clipboardu) do schémy**

Grafický objekt (objekty), ktorý je kopírovaný alebo vystrihnutý zo schémy a nachádza sa v schránke je možné vloži do tej istej alebo inej schémy. Spolu s grafickým objektom sa do cieovej schémy vkladá aj konfigurácia grafického objektu vrátane jeho lokálnych premenných.

Po vložení grafického objektu (objektov) sa automaticky otvorí okno [Definícia lokálnych premenných schémy](https://doc.ipesoft.com/pages/viewpage.action?pageId=42701609). 1. stpec tohto okna môže obsahova niektoré z nasledujúcich symbolov:

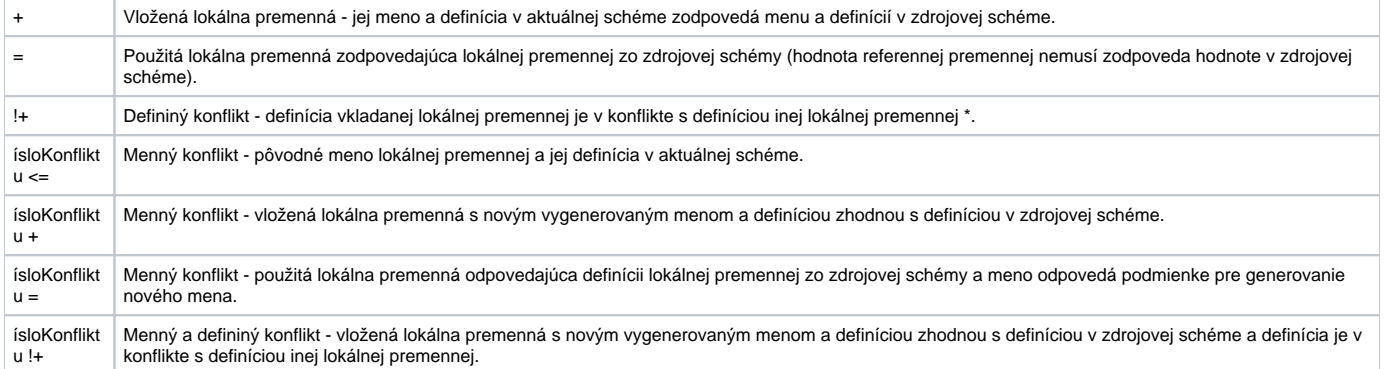

\* Možné defininé konflikty pri vkladaní:

- 1. Zhodné hodnoty referenných premenných.
- 2. Lokálne premenná typu INOUT používajúce rovnakú štruktúru s definovaným filtrom (stpec **Filter**).

## Generovanie nového mena lokálnej premennej

Pri menných konfliktoch, systém automaticky generuje nové meno vkladanej lokálnej premennej nasledovne:

## **\_MenoLokalnejPremennej\_Cislo**

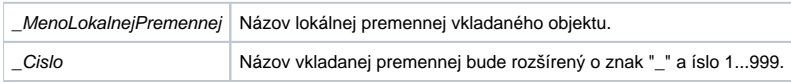

Poznámka: Ak by bol názov lokálnej premennej spolu s *Cislom* väší ako 32 znakov, systém automaticky skráti meno o potrebný poet znakov (na 32 znakov).

**Súvisiace stránky:** ወ [Editovanie grafických objektov](https://doc.ipesoft.com/pages/viewpage.action?pageId=42701536)